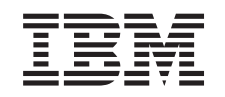

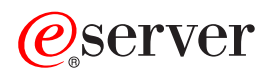

iSeries Globalizace (přehled)

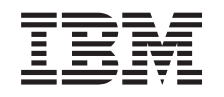

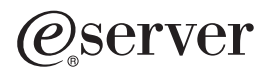

iSeries Globalizace (přehled)

**© Copyright International Business Machines Corporation 1998, 2002. Všechna práva vyhrazena.**

# **Obsah**

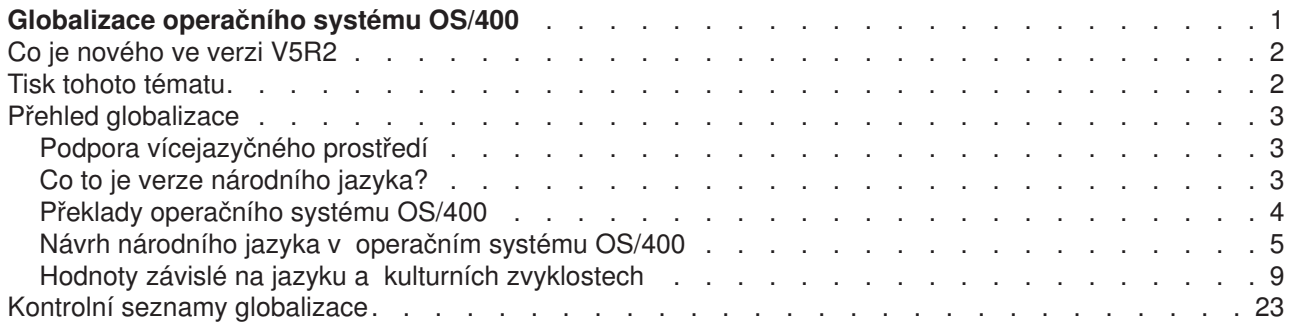

# <span id="page-6-0"></span>**Globalizace operačního systému OS/400**

Vzhledem k tomu, že firmy zařazují elektronický obchod mezi základní podnikové procesy v globálním měřítku, mohou jejich budoucí i zavedení zákazníci a aktivní partneři využít skutečnosti, že díky globalizaci softwaru se zvyšují jejich příjmy a snižují jejich výdaje. Mohou také zlepšit komunikaci se zákazníky a zvýšit úspory. Globalizovaný software vám poskytuje tyto výhody:

- Zvýšenou spokojenost zákazníků, která může podpořit prodej.
- Zdokonalení komunikace zákaznické podpory.
- Zdokonalené šíření globálních informací.
- Lepší návratnost investic do informačních technologií (IT).

Tyto informace ukazují, jak:

- v Vytvořit aplikaci efektivně a za minimální náklady.
- Provést doplňkovou úpravu stávajících aplikací pro globalizaci a vytvořit nové aplikace navrhované pro globalizaci. Návrh aplikace pro globalizaci je však obvykle méně nákladný než dodatečná úprava stávající aplikace.
- Zajistit, aby návrh aplikace nekolidoval se současným nebo plánovaným návrhem jiných internacionalizovaných aplikací.

Tyto stránky poskytují jediný zdroj informací, které potřebujete k vypracování aplikací pro národní a mezinárodní uživatele. Můžete si také vyhledat informace o tom, [co je nového](rbagswhatsnew.htm) v tomto vydání a jak si můžete [vytisknout toto téma.](rbagsprintingme.htm)

#### **Přehled globalizace**

Toto téma popisuje, jak byla globalizace implementována v operačním systému OS/400<sup>(R)</sup>, a zahrnuje témata popisující pro globalizaci typické hodnoty v systému a další témata, která popisují způsob podpory globalizace prostřednictvím služeb a funkcí v operačním systému OS/400.

#### **Nastavení verze národního jazyka v operačním systému OS/400**

Toto téma popisuje kroky, které musíte podniknout, abyste řádně nainstalovali a konfigurovali verzi národního jazyka v operačním systému OS/400, od výběru a instalace hardwaru, instalace softwaru a konfigurování vašeho prostředí, aby fungovalo v globalizovaném nastavení. Tyto informace můžete použít při instalaci vlastních serverů a zásady můžete uplatnit při vývoji aplikací pro zákazníky, kteří si v operačním systému OS/400 instalují verzi vlastního národního jazyka.

#### **Vývoj globálních aplikací**

Toto téma poskytuje návody pro návrh, vývoj a dodávku globalizovaných aplikací:

- Návrh funkcí, které jsou citlivé na národní jazyky.
- Podporování různých typů hardwarové podpory.
- Překlad textových dat ve vaší aplikaci.
- Zpřístupnění vaší aplikace v celosvětovém měřítku.

#### **[Práce s daty v globalizovaných aplikacích](rbagshandlingdata.htm)**

Toto téma popisuje, jakým způsobem umožňuje operační systém OS/400 pracovat s daty v globalizovaném prostředí. Tyto stránky zahrnují témata popisující data Unicode a UCS-2, čínský standard GB18030, jak používat CCSID při důsledné integraci vícejazyčného prostředí a jak používat obousměrná data, data DBCS a lokality.

#### **Referenční [informace o globalizaci](rbagsnlsreferenceinformation.htm)**

Toto téma poskytuje podrobné podpůrné informace k pojmům a úkolům probíraným v kategorii globalizace.

#### <span id="page-7-0"></span>**Kontrolní seznamy globalizace**

Toto téma uvádí přehled všech kontrolních seznamů, které jsou uvedeny u těchto stránek. Kontrolní seznamy jsou užitečné připomínky toho, co musíte brát v úvahu při tvorbě globálních aplikací a práci s nimi.

# **Co je nového ve verzi V5R2**

V tomto vydání bylo téma Globalizace operačního systému OS/400 nově uspořádáno za účelem lepší čitelnosti a online přístupnosti.

Technické aktualizace zahrnují tyto položky:

- Nová podpora ICU (International Components for Unicode).
- Nové systémem dodávané lokality.
- Nová podpora dat typu Unicode.
- Podpora GB18030, nového standardu čínštiny.
- Podpora proměnné prostředí na úrovni systému QTQ\_DEFAULT\_CCSID.

#### **Jak zjistit, co je nového nebo co se změnilo**

Ve snaze pomoci vám zorientovat se, kde došlo k technickým změnám, jsou v předkládaných informacích použity tyto obrázky:

• Obrázek

≫

označující místo, kde začínají nové nebo změněné informace.

• Obrázek

#### ≪

označující místo, kde nové nebo změněné informace končí.

Další informace o tom, co je nového nebo co se změnilo v tomto vydání, naleznete v PDF [Sdělení](http://publib.boulder.ibm.com/pubs/html/as400/v5r2/ic2924/info/rzaq9.pdf) pro [uživatele](http://publib.boulder.ibm.com/pubs/html/as400/v5r2/ic2924/info/rzaq9.pdf)

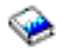

.

# **Tisk tohoto tématu**

Téma Globalizace je rozděleno do menších dokumentů PDF, které odpovídají hlavním kategoriím tak, jak jsou uvedeny v rámci aplikace iSeries<sup>(R)</sup> Information Center. Díky menší velikosti jednotlivých částí je umožněno snazší a rychlejší načtení a vytištění informací týkajících se globalizace. Můžete si přečíst nebo vytisknout následující témata:

- [Přehled globalizace](rbagsmstp1.pdf)
- Nastavení [verze národního jazyka v operačním systému OS/400](rbagsmstp2.pdf)
- [Vývoj globálních aplikací](rbagsmstp3.pdf)
- [Práce s daty v globalizovaných aplikacích](rbagsmstp4.pdf)
- v Referenční [informace o globalizaci](rbagsmstp5.pdf)

Jestliže je to pro vás pohodlnější, můžete si také vytisknout [Informace o globalizaci jako jedno PDF.](rbagsmst.pdf)

<span id="page-8-0"></span>K prohlížení a tisku těchto PDF potřebujete aplikaci Adobe Acrobat Reader. Její kopii si můžete stáhnout z webových stránek [Adobe](http://www.adobe.com/prodindex/acrobat/readstep.html)

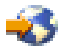

(www.adobe.com/prodindex/acrobat/readstep.html).

**Poznámka:** Některé ilustrace v tématu globalizace se ve formátu PDF nezobrazují stejným způsobem jako ve formátu HTML. Ve formátu HTML se ilustrace zobrazují nejlépe.

# **Přehled globalizace**

Operační systém OS/400 podporuje mnoho jazyků. Můžete pracovat s jazykem, který si zvolíte. OS/400 také zajišťuje, aby se data, která na server nebo ze serveru posíláte, objevila v očekávaném formátu a pořadí. Tím, že operační systém podporuje řadu různých jazyků, splňuje všechna vaše očekávání, ať již z hlediska lingvistiky, nebo z hlediska národních zvyklostí.

Bez ohledu na to, který jazyk v systému používáte, využívá operační systém OS/400 společnou sadu programových kódů. Například programový kód na serveru s americkou angličtinou a programový kód na serveru se španělštinou je identický. Pro různé jazyky se však používají rozdílné sady textových dat.

**Textová data** je souhrnný název pro menu, zobrazení, seznamy, nápovědy, volby, informace online nápovědy a zprávy. To znamená, že popis funkční klávesy pro informace online nápovědy bude na serveru s americkou angličtinou *Help*, zatímco na serveru se španělštinou *Ayuda*. Použití stejného programového kódu s různými sadami textových dat umožňuje, aby operační systém OS/400 podporoval několik jazyků na jediném serveru.

Následující témata popisují a vysvětlují podporu globalizace v operačním systému OS/400.

- [Podpora vícejazyčného prostředí](rbagsmultilangsup.htm)
- [Co to je verze národního jazyka?](rbagsnatlangvers.htm)
- [Překlady operačního systému OS/400](rbagsos400translations.htm)
- [Návrh národního jazyka v operačním systému OS/400](rbagsnatlangdesinos400.htm)
- Hodnoty závislé [na jazyku a kulturních zvyklostech](rbagssyslingcultval.htm)

# **Podpora vícejazyčného prostředí**

Operační systém OS/400 nabízí nástroje a funkce nezbytné k tomu, aby vaše aplikace poskytovaly důležité informace, jako jsou data a čísla, a to ve formátech, které splňují očekávání uživatelů v různých kulturách používajících různé jazyky. Na vašem serveru iSeries můžete umožnit překlad, prezentaci a zpracování dat v globálním prostředí.

Když ve vašem systému instalujete sekundární jazyky, umožní vám operační systém OS/400 nastavit v systému také uživatelská rozhraní (čili textová data) pro libovolnou z verzí národních jazyků poskytovaných pro systém. Abyste mohli podporovat několik jazyků současně, musíte mít dostatečnou paměť pro instalaci všech potřebných sekundárních jazyků. Také musíte instalovat nezbytný hardware pro podporu jednotlivých jazyků.

# **Co to je verze národního jazyka?**

Verze národního jazyka, neboli NLV (National language version), je verzí licencovaného programu Operating System/400<sup>(R)</sup> (OS/400), která obsahuje předdefinovanou sadu jazykově závislých hodnot, formát data, formát času, třídicí posloupnost, atd. pro určitý jazyk.

Když objednáváte licencovaný program OS/400, musíte uvést požadovanou verzi národního jazyka určením kódu jazyka. Chcete-li licencovaný program používat v několika verzích národních jazyků, můžete objednat

<span id="page-9-0"></span>další jazyky. Jestliže jste například německým zákazníkem, můžete na jednom serveru potřebovat podporu němčiny i francouzštiny. Můžete tedy objednat verzi národního jazyka pro němčinu a verzi národního jazyka pro francouzštinu.

Když objednáváte pro server několik verzí národního jazyka, určíte jednu z verzí jako primární jazyk. Určený primární jazyk je kódem označení, který jste uvedli při objednávání licencovaného programu OS/400. Všechny ostatní verze národních jazyků určíte jako sekundární jazyky.

# ≫

Pokud máte v úmyslu používat jazyky, které vyžadují podporu dvoubajtových znakových sad (DBCS), musíte jako primární jazyk vybrat verzi národního jazyka DBCS.

# ≪

Některé licencované programy musíte pro váš server objednávat s použitím stejného kódu jazyka, jaký má primární jazyk systému. Jestliže se kód jazyka licencovaného programu liší od kódu primárního jazyka serveru, nenainstaluje se licencovaný program správně. Licencované programy s kódy označení, jež se liší od primárního jazyka, lze nainstalovat jako sekundární jazyk. Úplný seznam verzí národních jazyků uvádí téma Kódy označení verzí [národních jazyků.](rbagsnatlangfeatcode.htm)

Další informace o práci s verzemi národních jazyků obsahuje téma Nastavení verze národního jazyka v operačním systému OS/400.

# **Překlady operačního systému OS/400**

Operační systém OS/400 nebo jeho části jsou přeloženy do níže uvedených jazyků. Ne všechny části operačního systému OS/400 jsou přeloženy do každého jazyka.

- albánština
- arabština
- brazilská portugalština
- bulharština
- chorvatština
- čeština
- dánština
- holandština (to zahrnuje belgickou holandštinu)
- v angličtina (to zahrnuje angličtinu velká písmena, angličtinu velká písmena DBCS, angličtinu velká a malá písmena a angličtinu - velká a malá písmena DBCS) a belgická angličtina
- Farsi (perština)
- estonština
- finština
- v francouzština (to zahrnuje belgickou francouzštinu, kanadskou francouzštinu a francouzštinu, MNCS)
- němčina (to zahrnuje němčinu, MNCS)
- řečtina
- hebrejština
- maďarština
- islandština
- italština (to zahrnuje italštinu, MNCS)
- japonština
- korejština
- laoština
- <span id="page-10-0"></span>• lotyština
- litevština
- makedonština
- norština
- polština
- portugalština (to zahrnuje portugalštinu, MNCS)
- rumunština
- ruština
- srbština
- · zjednodušená čínština
- slovenština
- slovinština
- španělština
- · švédština
- thajština
- tradiční čínština
- turečtina
- vietnamština

# **Návrh národního jazyka v operačním systému OS/400**

Návrh národního jazyka v operačním systému OS/400 definuje funkce, které váš aplikační software může využívat k podpoře národních jazyků. Mezi tyto funkce patří:

- v Reprezentace znaků.
- Zpracování znaků.
- Prezentace znaků.
- Hardwarová podpora globalizace.
- Překlad znakových dat.
- [Lokality.](rbagslocaleover.htm)

### **Reprezentace znaků**

Reprezentace znaků na serveru je řízena následujícími prvky architektury datového znázornění znaků, neboli CDRA (Character Data Representation Architecture). Architektura CDRA identifikuje znaky podle identifikátoru kódovacího schématu (ESid), znakové sady, dvojic znakových sad a kódových stránek (dle potřeby) a dalších informací týkajících se kódování (je-li to nezbytné). Tato identifikace je stanovena systémem příznaků. Příznaky jsou zpracovávány operačním systémem OS/400 tak, aby byla zajištěna integrita znakových sad.

Souhrnným cílem architektury CDRA je definovat metodu přiřazování a zachovávání významu kódovaných grafických znaků ve všech fázích zpracování a výměny.

#### **Další informace**

- Kódovací schéma
- Konverze znakových dat
- Hodnoty CCSID
- Integrita znakových dat

*Kódovací schéma:* Systém příznaků architektury datového znázornění znaků, neboli CDRA (Character Data Representation Architecture) používá kódovací schéma pro specifikaci:

• Kódovacího prostoru (počet kódových pozic a jejich přípustné hodnoty na kódové stránce).

v Pravidla pro sdílení kódového prostoru mezi řídicími a grafickými znaky.

# $\ddot{\rm{}}$

v

Pravidla týkajícího se specifických voleb, např. počtu bajtů vyžadovaných pro každý znak (jednobajtový, dvoubajtový nebo bajtově smíšený) povolených v daném schématu.

# ≪

• Pravidla týkajícího se technik rozšíření kódu (jsou-li použita).

Pravidla pro kódovací schémata se dodržují, jsou-li kódové pozice přiřazeny grafickým znakům na konkrétní kódové stránce. Běžná kódovací schémata jsou kód EBCDIC (Extended Binary Coded Decimal Interchange Code) a ASCII (American Standard Code for Information Interchange).

*Konverze znakových dat:* Systém příznaků architektury datového znázornění znaků, neboli CDRA (Character Data Representation Architecture), zajišťuje konverzi dat předvídatelným a opakovatelným způsobem.

# ≫

Konverze spočívá v tom, že se kódové pozice přiřazené jednomu nebo více znakům jedné kódové stránky převedou na odpovídající kódové pozice jiné kódové stránky. Konverze může způsobit, že se jediný znak mapuje na posloupnost znaků nebo že se posloupnost znaků mapuje na jediný znak.

# ≪

Konverze by se neměla považovat za překlad z jednoho jazyka do druhého.

#### **Metody konverze:**

Pro konverzi se používají následující metody:

v *Oběhová konverze.* Integrita všech znakových dat se udržuje ze zdrojového identifikátoru kódované znakové sady (CCSID) do cílového CCSID a nazpět ke zdroji.

Při provádění oběhové konverze můžete vidět nesprávné znázornění znaků zobrazených v cílovém CCSID. Integrita je však zachována. Když se znaky konvertují nazpět do zdrojového CCSID, nabývají opět své původní hexadecimální hodnoty a znázornění.

v *Vynucená konverze dle shody podmnožiny (substituce).* Znaky, které existují jak ve zdrojovém, tak v cílovém CCSID, mají integritu zachovánu. Znaky ve zdrojovém CCSID, ale ne v cílovém CCSID, se nahradí. Nahrazené hodnoty se také nazývají náhradní znaky. V kódování EBCDIC se objeví ve většině obrazovkových stanic jako pevný blok. U kódování ASCII se tyto náhradní znaky jeví odlišně.

Tato náhrada je při konverzi nazpět do zdrojového CCSID trvalá, protože není možné získat zpět původní hexadecimální hodnoty.

Seznam konverzí CCSID, jejichž výsledkem jsou náhradní znaky, uvádí tabulka [Předvolená](rbagsdataconverstable.htm) konverze, která [může používat substituci.](rbagsdataconverstable.htm)

v *Lingvistická konverze.* Také známá jako nejvhodnější konverze: Provádí se částečné mapování ze zdrojové kódové stránky na cílovou kódovou stránku. Je zachována integrita znaků, které jsou jak v cílovém, tak ve zdrojovém CCSID. Znaky, které v cílovém CCSID nejsou, se mapují na kulturně nejpřijatelnější alternativu daného znaku.

Zdrojový CCSID může například podporovat A s tupým přízvukem (grave) (

# À

). Cílový CCSID tento znak nepodporuje. Během konverze se A s tupým přízvukem nahradí lingvisticky nejpřijatelnějším znakem (velkým A). Po konverzi se znaky, které nejsou obsaženy v cílovém CCSID, uživateli předloží jako lingvisticky nejpřijatelnější náhradní znaky. Tato náhrada je trvalá. Případná ztráta integrity znaku je trvalá.

Díky rozhraní API je dostupná lingvistická konverze z libovolného podporovaného jednobajtového CCSID na libovolný jiný podporovaný jednobajtový CCSID.

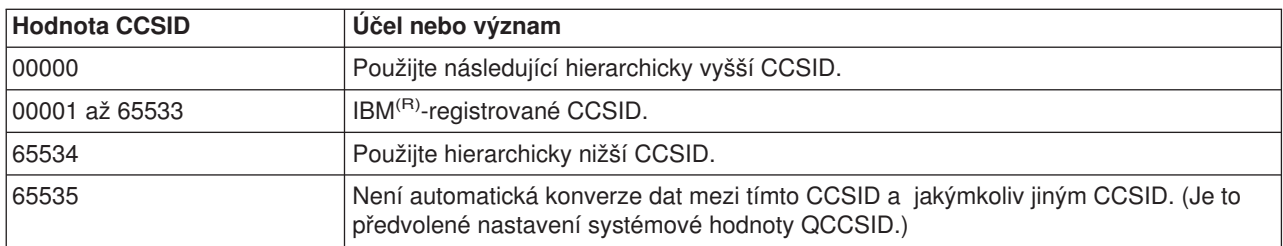

**Hodnoty CCSID***:* Architektura CDRA definuje následující rozsah hodnot CCSID:

Architektura CDRA používá pole příznaku pro uchování hodnoty CCSID k identifikaci významu kódovaných grafických znaků. Pole příznaku může být v datové struktuře, která je logicky asociovaná s datovým objektem (explicitní příznak), nebo může být převzato z pole příznaku asociovaného s ostatními objekty v operačním systému (implicitní příznak).

*Integrita znakových dat:* Systém příznaků architektury datového znázornění znaků, neboli CDRA (Character Data Representation Architecture), používá CCSID (identifikátory kódované znakové sady) k údržbě integrity dat, když jsou znaková data předávána ze systému do systému nebo od uživatele k uživateli. Identifikátory CCSID přiřazují hodnotu, která jedinečně identifikuje znázornění kódovaných grafických znaků používanou pro znaková data.

#### **Integrita dat není mezi zeměmi udržována pomocí CCSID 65535**

Následující tabulka ukazuje význam údržby integrity dat. Databázový soubor vytvořený americkým uživatelem obsahuje symbol dolaru a čte jej uživatel ve Velké Británii a v Dánsku. Jestliže aplikace nepřiřadí příznaky CCSID, které jsou asociovány s daty v souboru, uvidí uživatelé rozdílné znaky.

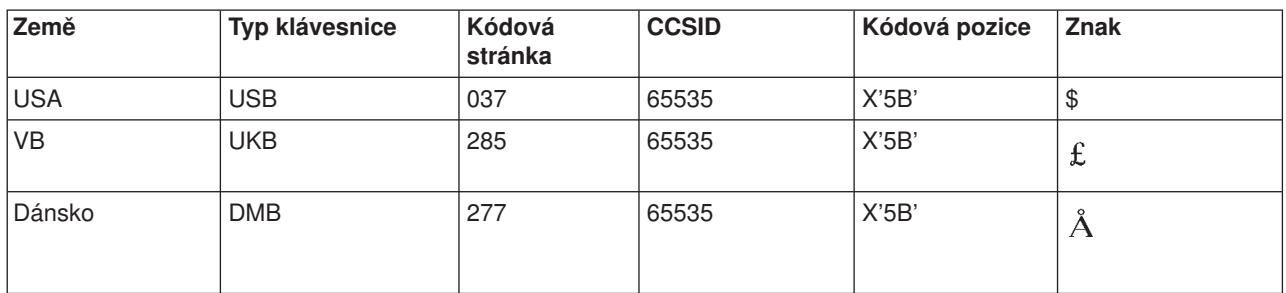

#### **Integrita dat se udržuje pomocí příznaků CCSID**

Jestliže aplikace přiřadí souboru CCSID asociovaný s daty, může aplikace k udržení integrity dat použít podporu CCSID operačního systému OS/400. Když je soubor vytvořen s CCSID 037, uvidí uživatel ve Velké Británii (CCSID úlohy je 285) i uživatel v Dánsku (CCSID úlohy je 277) stejné znaky. Mapování má na starosti správa databáze.

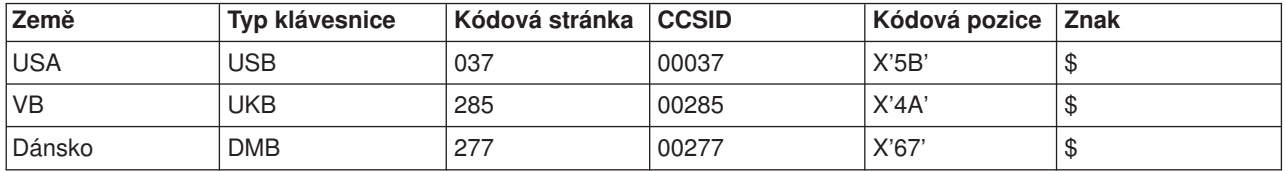

Podpora CCSID je mimořádně důležitá, když:

- Je v operačním systému OS/400 nainstalováno několik verzí národních jazyků, klávesnic a obrazovek.
- v Několik serverů iSeries sdílí data mezi systémy s odlišnými verzemi národních jazyků.
- v Není dostupná správná podpora klávesnice pro jazyk, když chcete data zakódovat v jiném jazyce.

#### **Další informace**

- Seznam CCSID operačního systému OS/400 obsahuje téma [Identifikátory kódované](rbagsccsidref.htm) znakové sady [\(CCSID\)](rbagsccsidref.htm) v referenčních informacích pod tématem Globalizace.
- v Úplný seznam CCSID architektury CDRA uvádí téma *Character Data Representation Architecture Level 2, Registry*.
- v Přehled architektury obsahuje téma *Character Data Representation Architecture Executive Overview*
- v Souhrnné pojednání o dané architektuře najdete pod tématem *Character Data Representation Architecture - Level 2 Reference*

### **Zpracování znaků**

Zpracování znaků v operačním systému OS/400 se řídí kódovacími pravidly a směrnicemi, které zajišťují důsledné zpracování znakových dat. Tato pravidla a algoritmy pokrývají úlohy jako např.:

- Konverzi znakových dat na samá velká nebo samá malá písmena.
- Překrývání dat (nahrazení netisknutelných nebo nezobrazitelných znaků znaky, které je možné vytisknout nebo zobrazit na konkrétním zařízení).
- Zpracování řetězců znakových dat.
- Klasifikace znaků.
- Pojmenování objektů.
- Určení délky dat, souborů a polí.

Některé z těchto pravidel a směrnic popisuje téma Vývoj globálních aplikací.

#### **Prezentace znaků**

Prezentace znaků v operačním systému OS/400 se řídí kódovacími pravidly a algoritmy, které zajišťují důslednou prezentaci znakových dat. Tato pravidla a algoritmy pokrývají tyto úlohy:

- Tvarování znaků.
- Zkracování znaků.
- Práci s podřetězci znakových dat.

Tato pravidla a algoritmy podrobně popisuje téma Vývoj globálních aplikací.

#### **Hardwarová podpora globalizace**

Hardware v tomto kontextu znamená fyzické klávesnice, obrazovky, tiskárny a řadiče, které jsou součástí serveru iSeries. Míra, do jaké tento hardware podporuje národní jazyky, může představovat omezení stupně podpory, který s aplikací můžete poskytnout. Je třeba si prostudovat příručky k hardwaru jiných firem nežli IBM a uvědomit si, jaká případná omezení tento hardware představuje.

#### **Překlad znakových dat**

Překlad znamená změnu významu znakových dat z jedné množiny pojmů, myšlenek a tvrzení v jednom lidském jazyce do kulturně podobného významu v jiném lidském jazyce. Chcete-li zajistit hladký průběh překladu, můžete se řídit určitými pravidly. Podmnožinu těchto pravidel uvádí téma [Uživatelská](rbagsuseint.htm#HDRUSEINT) rozhraní.

#### **Lokality**

Lokalita je objekt, který může určit, jak se data zpracovávají, tisknou a zobrazují. Lokality se skládají z kategorií, které definují jazyk, data závislá na kulturních zvyklostech a znakové sady. Tyto kombinace jazyka, kulturně závislých dat a znakových sad tvoří lokalitu. Podpora lokality je poskytována jako doplněk parametrů úloh, které operační systém OS/400 nabízel dříve.

<span id="page-14-0"></span>Mnoho lokalit je dodáváno společně s operačním systémem OS/400. Kromě toho můžete k přizpůsobení lokalit využít zdrojové soubory pro definici lokalit. Tyto soubory obsahují jednu nebo několik kategorií, které popisují (nebo vytvářejí) lokalitu.

Chcete-li se dovědět více informací o použití lokalit v globalizovaném prostředí, přečtěte si následující témata:

- Instalace a aktivace lokalit
- v [Práce s lokalitami](rbagslocale.htm)

# **Hodnoty závislé na jazyku a kulturních zvyklostech**

Tyto konvence zahrnují všechny hodnoty, atributy nebo nastavení serveru, které se mohou měnit tak, aby odpovídaly dané zemi nebo jazyku. Mezi příklady lingvistických a kulturních konvencí v systému patří formáty data a symboly měn.

Někdy se tyto konvence mohou měnit podle jazyka v rámci jedné země. Například se mění jazyková konvence v Kanadě. Jedna sada lingvistických konvencí platí pro francouzštinu, druhá sada platí pro angličtinu.

Následující témata popisují specifické hodnoty, které mají vliv na vaše globalizované prostředí serveru:

- Uživatelské profily
- Podsystémy
- Atributy úlohy
- Systémové hodnoty
- Popisy zařízení
- Zobrazovací a tiskové soubory
- Databázové soubory
- Menu a skupiny panelů UIM

#### **Kde můžete změnit hodnoty závislé na jazyku a kulturních zvyklostech v operačním systému OS/400:**

Nastavení těchto konvencí je v operačním systému OS/400 podporováno na různých úrovních. Systém se člení takto:

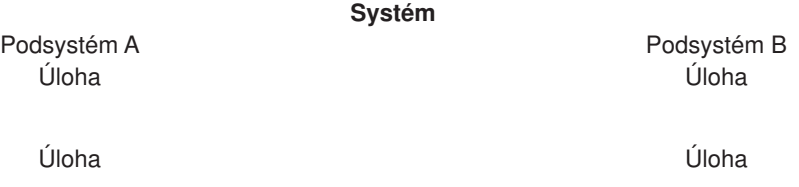

Některé lingvistické a kulturní konvence se mohou nastavovat nebo měnit na úrovni systému, jiné na úrovni podsystému, další na úrovni uživatelského profilu a některé v době provádění úlohy. Kromě toho se některá data závislá na jazyku a kulturních zvyklostech mohou nastavovat nebo měnit v popisech zařízení. Například typ klávesnice se může změnit při vytvoření nebo změně popisu obrazovky.

#### **Další informace**

Další informace o lingvistických a kulturních konvencích různých zemí uvádí příručka *National Language Design Guide: National Language Support Reference, Volume 2*.

### **Uživatelské profily**

Individuální uživatelé mohou přizpůsobit hodnoty závislé na jazyku a kulturních zvyklostech a uložit je do svých uživatelských profilů. Tyto uživatelsky přizpůsobené hodnoty se mohou lišit od předvolených hodnot systému a operační systém OS/400 je může použít při nastavování atributů úlohy a atributů objektu pro jednotlivé uživatele. Atributy úlohy lze také použít jako předvolby pro nastavení atributů objektu vytvořených nebo změněných v této úloze.

Pokud máte jeden server podporující několik jazyků, měli byste změnit uživatelský profil, abyste mohli používat hodnoty odpovídající vašemu jazyku a kultuře. Když změníte parametr CCSID v uživatelském profilu, přesvědčte se, že CCSID:

- Je pro uživatele SBCS nastaven na CCSID SBCS nebo na CCSID 65535.
- v Je pro uživatele DBCS nastaven na smíšený CCSID nebo na CCSID 65535.
- Je pro uživatele SBCS v systému DBCS nastaven na CCSID SBCS.

K úpravě uživatelského profilu můžete použít příkaz CRTUSRPRF (Vytvoření uživatelského profilu)

a CHGUSRPRF (Změna uživatelského profilu).

#### **Podsystémy**

Podsystém je samostatné předdefinované provozní prostředí, jehož prostřednictvím server koordinuje postup práce a použití prostředků. Server může obsahovat několik podsystémů, které pracují nezávisle jeden na druhém. Podsystémy řídí prostředky. Charakteristiky doby běhu podsystému jsou definovány v objektu nazvaném popis podsystému.

Podsystémy můžete používat pro podporu uživatelů ve vícejazyčném prostředí. Pro každou skupinu uživatelů s různými potřebami byste měli vytvořit samostatný podsystém. Další informace o podsystémech uvádí téma Řízení práce (Work management).

#### **Popisy podsystémů pro uživatele sekundárního jazyka**

Můžete [vytvořit popis podsystému](rbagscreatesubsysdescrip.htm) pro použití ve vícejazyčném prostředí. Například můžete vytvořit podsystém pro uživatele sekundárního jazyka (např. QGPL/GERMAN pro uživatele německého jazyka).

Popis podsystému definuje, jak, kde a kolik práce vstupuje do podsystému a které prostředky podsystém použije k provedení této práce. Aktivní podsystém má jednoduché jméno v popisu podsystému.

Popis podsystému se skládá ze tří částí:

- Atributy podsystému.
- Položka pracovní stanice.
- Směrovací položky.

#### **Poznámky:**

- 1. S existujícími pracovními položkami můžete pracovat, když je podsystém aktivní.
- 2. Podsystém dodávaný společností IBM na serveru DBCS je vybaven položkou pracovní stanice pro podporu obrazovek DBCS.

Další informace o podsystémech najdete v tématu:

• Spuštění podsystému

**Vytvoření popisu podsystému***:* Popisy podsystémů dodávaných společností IBM slouží jako příklady a jako záloha popisů podsystémů vytvořených uživatelem. Nedoporučujeme proto upravovat popisy podsystémů v knihovnách QSYS a QGPL. Měli byste si pořídit kopie popisů podsystémů z těchto knihoven a změny provést na nich.

Popis podsystému můžete vytvořit dvěma způsoby. Můžete zkopírovat existující popis podsystému a změnit jej nebo můžete vytvořit zcela nový popis.

#### **Kopírování existujícího popisu podsystému:**

- 1. Na příkazovou řádku napište CRTDUPOBJ a vytvořte duplicitní objekt ke stávajícímu popisu podsystému.
- 2. Změňte zobrazovací soubor pro přihlášení do systému a systémovou část seznamu knihoven pro sekundární jazyk.

#### **Vytvoření úplně nového popisu podsystému:**

- 1. Vytvořte popis podsystému (CRTSBSD). Zadejte soubor pro přihlášení do systému z knihovny verze národního jazyka a zadejte knihovnu verze národního jazyka (QSYSnnnn) jako položku seznamu systémové knihovny.
- 2. Vytvořte popis úlohy (CRTJOBD).
- 3. Přidejte pracovní položky do popisu podsystému.
	- a. ADDWSE (Přidání záznamu pracovní stanice).
	- b. ADDJOBQE (Přidání záznamu fronty úloh).
	- c. ADDCMNE (Přidání záznamu komunikací).
	- d. ADDAJE (Přidání záznamu automaticky spouštěné úlohy).
	- e. ADDPJE (Přidání záznamu předstartovací úlohy).
- 4. Vytvořte třídu (CRTCLS).
- 5. Do popisu podsystému přidejte směrovací položky (ADDRTGE).

*Atributy podsystému:* Atributy podsystému poskytují souhrnné charakteristiky podsystému. Zahrnují položku seznamu systémových knihoven a textový popis podsystému.

Tímto způsobem můžete například specifikovat atributy podsystému pro podporu uživatelů sekundárního jazyka:

1. Zadejte verzi národního jazyka do parametru pro položku knihovny podsystému (Subsystem library entry).

Vytvořením podsystému pro každý sekundární jazyk v systému zajistíte, aby uživatelé sekundárního jazyka měli přístup k textovým datům ve svém vlastním jazyku. V každém podsystému můžete uspořádat pořadí knihoven v seznamu tak, aby textová data příslušného sekundárního jazyka byla na počátku seznamu systémových knihoven. Jestliže je například primárním jazykem dánština

a sekundárním jazykem němčina, můžete přidat knihovnu na počátek seznamu systémových knihoven v německém podsystému. Úlohy spuštěné v německém podsystému používají knihovnu na počátku systémové části seznamu knihoven a vyhledávání textových dat v němčině je úspěšné.

Pokud přidáváte položku do seznamu knihoven podsystému pro knihovnu národního jazyka:

- Nepřidávejte knihovnu do systémové hodnoty QSYSLIBL.
- v Předtím, než přidáte položku další knihovny, se přesvědčte, že v seznamu QSYSLIBL není více než 14 knihoven. (Maximální počet položek systémové části seznamu knihoven je 15.)
- 2. Specifikujte přihlašovací obrazovku pomocí knihovny národního jazyka.
- 3. Vytvořte nebo duplikujte objekty, které v knihovně národního jazyka potřebují všichni uživatelé sekundární verze národního jazyka.
- 4. Přidejte položky pracovní stanice pro ty stanice, které jsou zvlášť konfigurovány pro tuto verzi národního jazyka.

*Položka pracovní stanice:* Do položky pracovní stanice můžete zadat dále uvedené údaje. Jména parametrů jsou uvedeny v závorkách.

- Jméno nebo typ pracovní stanice (WRKSTN nebo WRKSTNTYPE).
- v Popis úlohy, který se má použít pro úlohy spouštěné prostřednictvím položky této pracovní stanice.
- Maximální počet interaktivních úloh, které mohou být současně aktivní prostřednictvím této položky (MAXACT).
- v Kdy se mají pracovní stanice přiřadit, zda při spuštění podsystému nebo při vstupu interaktivní úlohy do podsystému pomocí příkazu TFRJOB (Přenos úlohy).

#### **Přidání, změna nebo odstranění položek pracovní stanice**

Dále uvedené příkazy umožňují přidat, změnit nebo odstranit položky pracovní stanice z popisu podsystému.

Chcete-li přidat položku pracovní stanice do popisu podsystému, použijte příkaz ADDWSE (Přidání pracovní stanice). Například:

ADDWSE SBSD(USERLIB/ABC) WRKSTN(DSP12) JOBD(USERLIB/WSE)

Chcete-li specifikovat jiný popis úlohy pro dříve definovanou položku pracovní stanice, použijte příkaz CHGWSE (Změna pracovní stanice). Například:

```
CHGWSE SBSD(USERLIB/ABC) WRKSTN(DSP12)
JOBD(USERLIB/NEWJD)
```
Chcete-li odstranit položku pracovní stanice z popisu podsystému, použijte příkaz RMVWSE (Odstranění pracovní stanice). Například:

RMVWSE SBSD(USERLIB/ABC) WRKSTN(DSP12)

*Spuštění podsystému:* Když jste vytvořili podsystém, který splňuje vaše požadavky, budete ho potřebovat spustit. Ke spuštění podsystému použijte příkaz STRSBS (Spuštění podsystému): STRSBS SBSD('jméno-knihovny/jméno-podsystému')

Například: STRSBS USERLIB/ABC

### **Atributy úlohy**

Atributy úlohy se nastavují při spouštění úlohy. Některé atributy úlohy se nastavují z uživatelského profilu. Ostatní atributy úlohy vycházejí ze systémových hodnot, z lokalit, z příkazu SBMJOB (Zadání úlohy), z popisu úlohy a z

### ≫

příkazu CHGJOB (Změna úlohy) (z něhož můžete měnit hodnoty atributů, když je úloha spuštěná). Následující atributy jsou užitečné především v globalizovaných prostředích:

### ≪

- Atribut úlohy CCSID (identifikátor kódované znakové sady).
- Předvolený identifikátor kódované znakové sady (DFTCCSID) úlohy.
- Seznam knihoven úlohy.

*Atribut úlohy CCSID (identifikátor kódované znakové sady):* Když se spustí interaktivní úloha, převezme se CCSID z uživatelského profilu. Když se spustí dávková úloha, použije se CCSID aktuální úlohy, pokud nebyl CCSID výslovně zadán v příkazu SBMJOB.

Pro každý CCSID smíšené kódované znakové sady existuje odpovídající platný CCSID SBCS. Jestliže uvedete CCSID smíšené kódované znakové sady u systému SBCS, změní se CCSID úlohy na odpovídající CCSID SBCS.

Když je CCSID úlohy zadán jako CCSID SBCS, nemůže úloha zpracovávat data DBCS. Když je CCSID úlohy zadán jako smíšený CCSID, může úloha data DBCS zpracovat. K tomu, aby se data DBCS v úloze zobrazovala správně, musíte použít zobrazovací zařízení určené pro DBCS. Smíšený CCSID můžete pro úlohu zadat pouze tehdy, když je systémová hodnota DBCS (QIGC) nastavena na 1. Nastavení hodnoty QIGC na 1 indikuje, že je v systému instalována verze národního jazyka DBCS.

*Předvolený identifikátor kódované znakové sady (DFTCCSID) úlohy:* Atribut úlohy, předvolený CCSID úlohy, neboli DFTCCSID (Job default CCSID), se vytváří pro úlohy s CCSID [65535.](rbagsccsid65535.htm) Hodnotu DFTCCSID používají některé systémové kódy, když je třeba použít jiný CCSID než 65535.

Atribut DFTCCSID je možné pouze vyhledat nebo zobrazit. Hodnotu tohoto atributu určíte takto:

- Pokud je hodnota CCSID úlohy jiná než 65535, rovná se DFTCCSID CCSID úlohy.
- v Pokud CCSID je 65535, je hodnota DFTCCSID založena na příslušné hodnotě odvozené z identifikátoru jazyka úlohy (LANGID).

Jakmile je úloha spuštěna, systém určí předvolený CCSID pro úlohu s využitím následující logiky (odpovídající CCSID pro LANGID najdete v tabulce předvolených CCSID):

- 1. Je-li nastavena hodnota CCSID úlohy, pak se tato hodnota použije.
- 2. Je-li CCSID úlohy nastaven na \*USRPRF, zjistí systém danou hodnotu v uživatelském profilu.
- 3. Je-li nastavena hodnota v uživatelském profilu, pak se tato hodnota použije.
- 4. Je-li uživatelský profil nastaven na \*SYSVAL, prověří systém systémovou hodnotu.
- 5. Má-li systémová hodnota QCCSID nastavenu nějakou hodnotu, pak se tato hodnota použije.
- 6. Je-li systémová hodnota nastavena na 65535, ověří systém ID jazyka dané úlohy.
- 7.

### $\mathbf{\hat{z}}$

Pokud je parametr LANGID úlohy nastaven na nějakou hodnotu, zkontroluje se tato hodnota LANGID v proměnné prostředí QTQ\_DEFAULT\_CCSID. Jestliže proměnná prostředí QTQ\_DEFAULT\_CCSID obsahuje hodnotu pro parametr LANGID, použije se CCSID zadaný v proměnné QTQ\_DEFAULT\_CCSID. Pokud proměnná prostředí QTQ\_DEFAULT\_CCSID neobsahuje žádnou hodnotu pro LANGID, zkonvertuje systém daný LANGID na CCSID.

### $\alpha$

- 8. Pokud je LANGID úlohy nastaven na \*USRPRF, prověří systém ID jazyka uživatelského profilu.
- 9.

# ≫

Pokud je parametr LANGID uživatelského profilu nastaven na nějakou hodnotu, zkontroluje se tato hodnota LANGID v proměnné prostředí QTQ\_DEFAULT\_CCSID. Jestliže proměnná prostředí QTQ\_DEFAULT\_CCSID obsahuje hodnotu pro parametr LANGID, použije se CCSID zadaný v proměnné QTQ\_DEFAULT\_CCSID. Pokud proměnná prostředí QTQ\_DEFAULT\_CCSID neobsahuje žádnou hodnotu pro LANGID, zkonvertuje systém daný LANGID na CCSID.

# ≪

### 10.

### ≫

Pokud je parametr LANGID uživatelského profilu nastaven na \*SYSVAL, zkontroluje se tato hodnota LANGID v proměnné prostředí QTQ\_DEFAULT\_CCSID. Jestliže proměnná prostředí QTQ\_DEFAULT\_CCSID obsahuje hodnotu pro parametr LANGID, použije se CCSID zadaný v proměnné QTQ\_DEFAULT\_CCSID. Pokud proměnná prostředí QTQ\_DEFAULT\_CCSID neobsahuje žádnou hodnotu pro LANGID, zkonvertuje systém daný LANGID na CCSID.

# ≪

Seznam identifikátorů jazyka a hodnot DFTCCSID přidružených k těmto identifikátorům obsahuje téma Identifikátory jazyka a přidružené předvolby

*Seznam knihoven úlohy:* Jazyk použitý pro textová data (obrazovky, zprávy, tiskové výstupy a online nápovědy) je řízen seznamem knihoven úlohy.

Uživatelé mohou ve svých seznamech knihoven umístit knihovny svých národních jazyků před QSYS (knihovna primárního jazyka) a před všechny ostatní knihovny národních jazyků. Tímto způsobem mohou uživatelé ovlivňovat, ve kterých verzích národních jazyků se jim budou informace prezentovat.

Další informace o knihovnách národních jazyků a správném oprávnění ke změně těchto seznamů uvádí téma

#### **Systémové hodnoty**

Systémové hodnoty primárního jazyka na serveru se používají jako předvolené hodnoty serveru závislé na jazyku a kulturních zvyklostech. Z toho důvodu, když na serveru změníte primární jazyk, nastaví se všechny možné systémové hodnoty na předvolené systémové hodnoty pro nový primární jazyk.

V následujícím seznamu jsou uvedeny hodnoty závislé na jazyku a kulturních zvyklostech. Chcete-li zobrazit nebo změnit tyto hodnoty, použijte příkaz WRKSYSVAL (Práce se systémovými hodnotami). Podmnožinu předvolených systémových hodnot závislých na jazyku (QCCSID, QCHRID, QCNTRYID, QCURSYM, QDATFMT, QDATSEP, QDECFMT, QKBDTYPE, QLANGID a QTIMSEP) obsahuje téma [Předvolené](rbagsnatlangdefaultsysval.htm) systémové hodnoty v sekci odkazů.

- QCENTURY (Století)
- v QCHRID (Identifikátor znaků)
- v QCHRIDCTL (Řídicí systém identifikátoru znaků)
- QCCSID (Identifikátor kódované znakové sady)
- QUTCOFFSET (Souřadnicový univerzální časový posun)
- v QCNTRYID (Identifikátor země nebo regionu)
- QCURSYM (Symbol měny)
- QDATE (Systémové datum)
- QDATFMT (Formát data)
- QDATSEP (Oddělovač data)
- QDAY (Den v měsíci)
- QDAYOFWEEK (Den v týdnu)
- QIGC (Systémový indikátor DBCS)
- QIGCCDEFNT (Jméno fontu DBCS)
- QDECFMT (Formát zápisu desetinných míst)
- v QLANGID (Identifikátor jazyka)
- QKBDTYPE (Indikátor jazyka pro klávesnice)
- QLEAPADJ (Nastavení přestupného roku)
- QLOCALE (Lokalita)
- QMONTH (Měsíc v roce)
- QSETJOBATR (Nastavení atributů úlohy)
- QSRTSEQ (Třídicí posloupnost)
- QSYSLIB (Systémový seznam knihoven)
- QTIMSEP (Časový oddělovač)
- QYEAR (Rok)

#### **Další informace**

Více informací o všech systémových hodnotách najdete v části Systémové hodnoty pod tématem Řízení práce (Work management).

*Systémová hodnota QCENTURY (Století):* Systémová hodnota QCENTURY (Století) se používá k určení století. Spolu se systémovými hodnotami [QDATE](rbagsqdateuse.htm) a [QYEAR](rbagsqyearuse.htm) se používá k určení specifického data, které server v současné době používá. Povolené hodnoty jsou:

- v 0 (od roku 1928 do roku 1999)
- $\cdot$  1 (od roku 2000 do roku 2053)

**Poznámka:** Roky 1900 až 1927 a 2054 až 2099 nejsou podporovány jako systémový čas. Aplikace však mohou podporovat rozmezí roků v datu od

# ≫

0001 do 9999.

# ≪

Do systémové hodnoty QCENTURY můžete zadat indikátor století nebo hodnotu QCENTURY nastaví systém v závislosti na těchto dvou situacích:

- V době prvního IPL nastaví systém počáteční hodnotu QCENTURY podle těchto pravidel:
	- Jestliže se hodnota QYEAR rovná 40 nebo je větší než 40, nastaví systém QCENTURY na hodnotu 0.
	- Jestliže je hodnota QYEAR menší než 40, nastaví systém QCENTURY na hodnotu 1.
- v Při změně hodnoty QYEAR nebo roku v QDATE:
	- QCENTURY se nastaví na hodnotu 0, jestliže QYEAR má hodnotu 54 až 99.
	- QCENTURY se nastaví na hodnotu 1, jestliže QYEAR má hodnotu 00 až 27.

Když například změníte QYEAR z hodnoty 95 na 13, změní systém hodnotu QCENTURY z 0 na 1, takže udává rok 2013. Pokud však změníte hodnotu QYEAR z 95 na 45, systém hodnotu QCENTURY nezmění, protože rok 1945 i 2045 jsou platnými roky.

Pokud tuto hodnotu změníte, nabývá změna platnosti okamžitě. Změna této hodnoty také ovlivní systémovou hodnotu QDATE.

**Poznámka:** 21. století začíná 1. ledna 2001 v 00.00 hodin. Aby však nedošlo k nedorozumění, naše definice hranice mezi 20. a 21. stoletím spadá mezi 24.00 hodin 31. prosince 1999 a 00.00 hodin 1. ledna 2000. Může tedy dojít k diskusi, zda do 21. století zahrnout všechna data s formátem 20xx včetně roku 2000.

*Systémová hodnota QCHRID (Identifikátor znaků):* Identifikátor znaků, neboli QCHRID (Character identifier), se používá k určení znakové sady a kódové stránky CHRID(\*SYSVAL) CL příkazů, které vytvářejí, mění nebo přepisují zobrazovací soubory, popisy zobrazovacích zařízení, menu uživatelského rozhraní (UIM), skupiny panelů a tiskové soubory. Tuto hodnotu můžete změnit, jestliže je systémová hodnota systémového QCCSID nastavena na [CCSID 65535.](rbagsccsid65535.htm) Hodnotu QCHRID můžete také změnit, pokud je část tvořená kódovou stránkou v nové hodnotě QCHRID stejná jako část tvořená kódovou stránkou v hodnotě QCCSID.

*Systémová hodnota QCHRIDCTL (Řízení identifikátoru znaků):* Systémová hodnota Řízení identifikátoru znaků, neboli QCHRIDCTL (Character Identifier Control), řídí typ konverze CCSID, která se provádí pro zobrazovací soubory, tiskové soubory a skupiny panelů. Dříve než použijete tento atribut, musíte do parametru CHRID v příkazech vytvoření, změny nebo přepisu pro zobrazovací soubory, tiskové soubory a skupiny panelů zadat zvláštní hodnotu \*CHRIDCTL.

Povolené hodnoty jsou:

#### **\*DEVD**

Podpora poskytovaná zvláštní hodnotou \*DEVD v parametru CHRID pro zobrazovací soubory, tiskové soubory a skupiny panelů.

#### **\*JOBCCSID**

Podpora poskytovaná zvláštní hodnotou \*JOBCCSID v parametru CHRID pro zobrazovací soubory, tiskové soubory a skupiny panelů.

*Systémová hodnota QCCSID (Identifikátor kódované znakové sady):* Identifikátor kódované znakové sady, neboli QCCSID (Coded character set identifier), se používá k určení CCSID pro operační systém OS/400. Při instalaci se CCSID nastaví tak, jak je dodáván, tj. na [CCSID 65535.](rbagsccsid65535.htm)

Systémovou hodnotu QCCSID můžete změnit. Když tuto hodnotu změníte, změní se předvolená systémová hodnota znakové sady a kódové stránky (QCHRID) tak, aby souhlasila se znakovou sadou a kódovou stránkou identifikátoru kódované znakové sady.

V systému, který umožňuje použití dat DBCS, se musí QCCSID nastavit na CCSID smíšené kódované znakové sady (například 05026) nebo na CCSID 65535. V systému, který nemůže používat data DBCS, se musí QCCSID nastavit na CCSID SBCS nebo na CCSID 65535. Systémová hodnota QIGC určuje, zda je systém schopen používat data DBCS.

*Systémová hodnota QUTCOFFSET (Souřadnicový univerzální časový posun):* Souřadnicový univerzální časový posun, neboli QUTCOFFSET (Coordinated universal time offset), se používá k zobrazení počtu stupňů v hodinách a minutách, o které se místní systém liší od nultého poledníku. Tuto hodnotu používá systém při zpracování varovných zpráv posílaných jiným systémům, stejně tak jako jinými částmi systému. Když systémy v síti přecházejí přes časová pásma, pošle se ve varovné zprávě hodnota QUTCOFFSET.

Tato hodnota má 5 znaků. První znak je znaménko plus (+) nebo minus (-). Další dva znaky určují rozsah v hodinách od 00 do 24. Poslední dva znaky určují rozsah minut od 00 do 59.

Například máme síť s jedním systémem v Brisbane, Queensland, Austrálie (standardní časové pásmo východní Austrálie) a jedním systémem v Caracasu, Venezuela. Měli byste nastavit QUTCOFFSET na hodnotu +1000 pro systém v Brisbane a -0400 pro systém v Caracasu.

Systémová hodnota v Brisbane by se měla změnit vždy, když začíná a končí letní a zimní čas. V Caracasu ve Venezuele se nepoužívá zimní a letní čas, proto jeho systémová hodnota zůstane stejná.

Pokud tuto hodnotu změníte, začíná změna platit okamžitě.

*Systémová hodnota QCNTRYID (identifikátor země nebo regionu):* Identifikátor země či regionu, neboli QCNTRYID (Country identifier), se používá k určení předvoleného identifikátoru země či regionu v systému. Nastavení této systémové hodnoty společně se systémovou hodnotou [QLANGID](rbagsqlangiduse.htm) umožní výběr správného slovníku jazyka, kódování dat a rozšířenou lingvistiku k úspěšnému sestavení rejstříku dokumentů. Neověřuje se správnost systémové hodnoty QCNTRYID vzhledem k systémové hodnotě [QCCSID.](rbagsqccsiduse.htm)

Seznam identifikátorů země a oblasti obsahuje téma [Identifikátory země/oblasti.](rbagslangcntrycodeids.htm)

*Systémová hodnota QCURSYM (Symbol měny):* Symbol měny, neboli QCURSYM (Currency symbol), se používá k ověření symbolů měny specifikovaných v klíčových slovech DDS EDTWRD (Editační slovo) a EDTCDE (Editační kód). Symbol měny můžete změnit tak, aby odpovídal monetárnímu symbolu používanému ve vaší zemi nebo oblasti. Pokud tuto hodnotu změníte, začíná změna platit okamžitě.

*Systémová hodnota QDATE (Systémové datum):* Systémové datum, neboli QDATE (System date), se v systému používá k určení roku, měsíce a dne. Tuto hodnotu tvoří systémové hodnoty [QYEAR,](rbagsqyearuse.htm) [QMONTH](rbagsqmonthuse.htm) a [QDAY.](rbagsqdayuse.htm) Formát, v jakém se QDATE objeví, je určen systémovou hodnotou QDATFMT.

Systémové datum můžete změnit. Pokud změníte hodnotu QDATE, může tato změna ovlivnit systémové hodnoty [QCENTURY,](rbagsqcenturyuse.htm) QYEAR, QMONTH, QDAY a [QDAYOFWEEK.](rbagsqdayofweekuse.htm) Jakákoliv změna hodnoty QDATE se projeví okamžitě.

*Systémová hodnota QDATFMT (Formát data):* Formát data, neboli QDATFMT (Date format), se používá jako předvolená hodnota atributu úlohy DATFMT. Hodnota QDATFMT se také používá k určení formátu, ve kterém je možno specifikovat datum v náznaku voleb IPL.

Tato systémová hodnota může být:

- YMD (rok, měsíc,den)
- MDY (měsíc, den, rok)
- DMY (den, měsíc, rok)
- JUL (juliánský formát, což znamená rok, den v roce)

Formát data se může měnit tak, aby odpovídal formátu, ve kterém se měsíce, dny a roky reprezentují ve vaší zemi nebo oblasti. Pokud tuto systémovou hodnotu změníte, bude mít změna vliv na nové úlohy, které do systému zadáte po provedení změny.

*Systémová hodnota QDATSEP (Oddělovač data):* Oddělovač data, neboli QDATSEP (Date separator), se používá jako předvolená hodnota pro oddělovač data v atributu úlohy DATSEP. Hodnota QDATSEP se také používá jako oddělovač data, který můžete specifikovat v náznaku voleb IPL.

Oddělovač data můžete změnit tak, aby odpovídal znaku používanému pro oddělení dní, měsíců a roků ve vaší zemi nebo oblasti. Můžete jej změnit na kteroukoliv z těchto hodnot:

- Lomítko (/) jako oddělovač data.
- Pomlčka (-) jako oddělovač data.
- Tečka (.) jako oddělovač data.
- v Čárka (,) jako oddělovač data.
- Mezera () jako oddělovač data.

Pokud tuto hodnotu změníte, bude mít změna vliv na nové úlohy, které do systému zadáte po provedení změny.

*Systémová hodnota QDAY (Den v měsíci):* Den v měsíci, neboli QDAY (Day of month), se používá v systému k určení dne v měsíci. Touto hodnotou musí být platný den v měsíci nebo platný den v roce (pokud používáte juliánský formát data).

Den v měsíci můžete změnit tak, aby odpovídal aktuálnímu dni v měsíci ve vaší zemi nebo oblasti. Pokud změníte hodnotu QDAY, změníte také hodnotu [QDATE.](rbagsqdateuse.htm) Změna této hodnoty se uskuteční okamžitě.

*Systémová hodnota QDAYOFWEEK (Den v týdnu):* Systémová hodnota Den v týdnu, neboli QDAYOFWEEK (Day of week), určuje v systému den v týdnu. Může nabývat těchto hodnot:

- \*SUN (neděle)
- \*MON (pondělí)
- \*TUE (úterý)
- \*WED (středa)
- \*THU (čtvrtek)
- \*FRI (pátek)
- \*SAT (sobota)

Tato hodnota se nemůže měnit. Je nastavena systémem. Hodnotu QDAYOFWEEK určuje hodnota [QDATE.](rbagsqdateuse.htm)

Hodnota Den v týdnu nemusí být správně nastavena, pokud váš systém nepoužívá gregoriánský kalendář.

Další informace, které mohou ovlivnit systémovou hodnotu QDAYOFWEEK, uvádí téma [QLEAPADJ.](rbagsqleapadjuse.htm)

*Systémová hodnota QIGC (Systémový indikátor DBCS):* Systémový indikátor DBCS, neboli QIGC (DBCS system indicator), se používá k určení, zda je instalována verze národního jazyka DBCS. Tato hodnota se nastaví při instalaci primární verze národního jazyka.

Jestliže je hodnota QIGC nastavena na 0, není v systému instalována žádná verze národního jazyka DBCS. V tomto případě musí být systémový identifikátor kódované znakové sady (QCCSID) nastaven na identifikátor kódované znakové sady SBCS.

Pokud je hodnota QIGC nastavena na 1, je v systému instalována verze národního jazyka DBCS jako primární jazyk. Když je hodnota QIGC nastavena na 1, měla by být systémová hodnota systémového identifikátoru kódované znakové sady (QCCSID) nastavena na smíšený CCSID (například 05026) nebo na CCSID 65535.

Tuto hodnotu nelze změnit.

*Systémová hodnota QIGCCDEFNT (Jméno fontu DBCS):* Jméno fontu DBCS, neboli QIGCCDEFNT (DBCS font name), se používá při transformaci dat znakového řetězce SNA (SCS) do souboru pro souběžný tisk AFPDS (Advanced Function Printing<sup>(R)</sup>) se znaky Shift-in/Shift-out (SI/SO) obsaženými v datech.

QIGCCDEFNT je 20znakový seznam až dvou hodnot. Prvních 10 znaků obsahuje jméno fontu. Posledních 10 znaků obsahuje jméno knihovny. Jméno fontu může mít pouze 8 znaků. Hodnotami jména fontu DBCS mohou být:

#### **\*NONE**

Systému není určen žádný font.

#### **Jméno kódovaného fontu**

Jméno fontu DBCS.

Hodnotami jména knihovny mohou být:

**\*LIBL** Pro vyhledání fontu se použije seznam knihoven.

#### **\*CURLIB**

Pro vyhledání fontu se použije aktuální knihovna. Není-li určena žádná knihovna, použije se knihovna QGPL.

#### **Jméno knihovny**

Knihovna obsahující font.

*Systémová hodnota QDECFMT (Formát zápisu desetinných míst):* Formát zápisu desetinných míst, neboli QDECFMT (Decimal format), se používá pro:

- v Určení typu potlačení nul a znaku pro desetinnou čárku používaných editačními kódy DDS 1 až 4 aAaž M.
- v Určení znaku desetinné čárky pro dekadická vstupní pole na obrazovkách.

Zápis desetinných míst můžete změnit tak, aby odpovídal formátování dekadických čísel ve vaší zemi nebo oblasti. Zápis desetinných míst je možné změnit na kteroukoliv dále uvedenou hodnotu:

#### **(mezera)**

Když zadáte mezeru, použije systém tečku jako desetinnou čárku, čárku pro znak oddělující tříčíslicovou skupinu a potlačení nul nalevo od desetinné čárky. Například,

```
jeden tisíc se formátuje jako 1,000
a čtyři
setiny se formátují jako .04.
```
**J** Když zadáte J, použije systém čárku jako desetinnou čárku, tečku pro znak oddělující tříčíslicovou skupinu a potlačení nul od druhého znaku nalevo od desetinné čárky. Například,

```
jeden tisíc se formátuje jako 1.000
a čtyři
setiny se formátují jako 0,04.
```
**I** Když zadáte I, použije systém čárku pro desetinnou čárku a tečku pro znak oddělující tříčíslicovou skupinu a potlačení nul nalevo od desetinného čárky. Například,

jeden tisíc se formátuje jako 1.000 a čtyři setiny se formátují jako ,04.

Změna této hodnoty se uskuteční okamžitě.

*Systémová hodnota QLANGID (Identifikátor jazyka):* Identifikátor jazyka, neboli QLANGID (Language identifier), slouží k určení předvoleného identifikátoru jazyka pro server. Tato hodnota také určuje tabulku třídicí posloupnosti, která se má použít pro třídění znakových dat, když je systémová hodnota [QSRTSEQ](rbagsqsrtsequse.htm) nastavena na \*LANGIDSHR nebo \*LANGIDUNQ.

**Poznámka:** Tato hodnota se nepoužívá k určení tabulky třídicí posloupnosti, pokud je systémová hodnota QSRTSEQ nastavena na \*HEX nebo na tabulku vytvořenou uživatelem.

Tuto systémovou hodnotu můžete změnit tak, aby odpovídala předvolenému identifikátoru jazyka pro vaši zemi nebo oblast.

Neověřuje se správnost systémové hodnoty QLANGID vzhledem k systémové hodnotě [QCCSID.](rbagsqccsiduse.htm)

*Systémová hodnota QKBDTYPE (Indikátor jazyka pro klávesnice):* Indikátor jazyka pro klávesnice, neboli QKBDTYPE (Language indicator for keyboards), slouží k určení znakové sady jazyka pro klávesnici. Tato hodnota se používá jako předvolený typ klávesnice při vytváření popisu zobrazovacího zařízení. Seznam indikátorů jazyka pro klávesnici uvádí téma Typy klávesnic a kódové [stránky SBCS pro národní](rbagsnatlangkeybrdtype.htm) [jazyk.](rbagsnatlangkeybrdtype.htm)

Tuto hodnotu můžete změnit, aby odpovídala jazyku vaší klávesnice.

*Systémová hodnota QLEAPADJ (Nastavení přestupného roku):* Nastavení přestupného roku, neboli QLEAPADJ (Leap-year adjustment), se používá k úpravě systémových algoritmů pro přestupný rok v různých kalendářních systémech. Pokud váš kalendářní rok souhlasí s tím, který se používá v gregoriánském kalendáři, měla by být tato systémová hodnota nulová. Jestliže se váš kalendářní rok liší od gregoriánského, měli byste přizpůsobit algoritmus kalendáře systému tak, aby počítal s přestupným rokem, který používáte. Úpravu provedete tak, že přestupný rok ve vašem systémovém kalendáři dělíte čtyřmi. Potom QLEAPADJ nastavíte na hodnotu zbytku.

Například rok 1988 podle gregoriánského kalendáře byl rokem 77 v kalendáři Tchaj-wanu. Protože rok 77 byl pro Tchaj-wan přestupným rokem, musíte 77 dělit čtyřmi. Zbytek po dělení je 1. Algoritmus systémového kalendáře pro Tchaj-wan nastavíte tak, že zadáte 1 do hodnoty QLEAPDJ.

Pokud změníte hodnotu QLEAPADJ, nezměníte systémový čas ani data úloh u aktivních úloh. Změna hodnoty QLEAPADJ může však vést k implicitní změně systémové hodnoty QDATE.

**Poznámka:** Ne všechny systémové funkce, jako např. databázová pole datum a označení času, podporují QLEAPADJ při práci s přestupnými roky.

*Systémová hodnota QLOCALE (Lokalita):* Systémová hodnota Lokalita, neboli QLOCALE (Locale), se používá ke specifikaci lokality, která určuje, jak se data zpracovávají, tisknou a zobrazují. Lokality mohou definovat jazyk používaný systémem, data jazyka závislá na kulturních zvyklostech a typ zobrazovaných nebo tištěných znaků.

Jméno cesty lokality musí být jméno cesty, které určuje lokalitu. Informace o lokalitě se skládají z jazyka, území a kombinace kódových sad použitých k identifikaci sady jazykových konvencí. Maximální délka cesty povolená pro jméno cesty lokality v příkazu CHGSYSVAL (Změna systémové hodnoty) je 1024 bajtů.

Jsou povoleny tyto hodnoty:

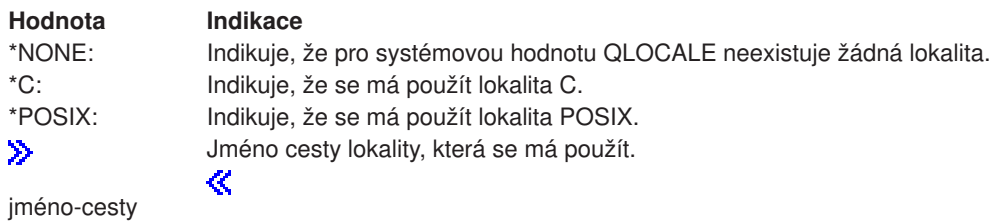

*Systémová hodnota QMONTH (Měsíc v roce):* Měsíc v roce, neboli QMONTH (Month of the year), se na serveru používá k určení měsíce v roce. Tato hodnota musí být číslo od 1 (leden) do 12 (prosinec), pokud váš formát systémového data používá gregoriánský kalendář. Hodnotu měsíce v roce nemůžete zobrazit nebo změnit, jestliže váš server používá juliánský formát data (rok, den v roce).

Měsíc můžete změnit tak, aby odpovídal aktuálnímu měsíci ve vaší zemi nebo oblasti. Pokud změníte hodnotu QMONTH, změníte také hodnotu [QDATE.](rbagsqdateuse.htm) Změna této hodnoty se uskuteční okamžitě.

*Systémová hodnota QSETJOBATR (Nastavení atributů úlohy):* Nastavení atributů úlohy, neboli QSETJOBATR (Set job attributes), se používá k nastavení atributů úlohy při jejím spuštění. Tato systémová hodnota má následující atributy, kterým mohou být přiřazeny hodnoty:

- Identifikátor kódované znakové sady [\(CCSID\).](rbagsdesignccsidvalues.htm)
- Formát data [\(DATFMT\).](rbagsdateformats.htm)
- Oddělovač data [\(DATSEP\).](rbagsdateseparators.htm)
- Formát zápisu desetinných míst [\(DECFMT\).](rbagsqdecfmtuse.htm)
- Třídicí posloupnost [\(SRTSEQ\).](rbagssortseqfornatlang.htm)
- Časový oddělovač [\(TIMSEP\).](rbagstimeseparators.htm)

Počáteční hodnoty těchto atributů systém nastavuje ze systémové hodnoty QLOCALE [\(Lokalita\)](rbagsqlocaleuse.htm).

*Systémová hodnota QSRTSEQ (Třídicí posloupnost):* Třídicí posloupnost, neboli QSRTSEQ (Sort sequence), se spolu s parametrem [QLANGID](rbagsqlangiduse.htm) používá k určení tabulky třídicí posloupnosti, která má být použita pro třídění znakových dat. Hodnotu QSRTSEQ můžete změnit na kteroukoliv z dále uvedených hodnot:

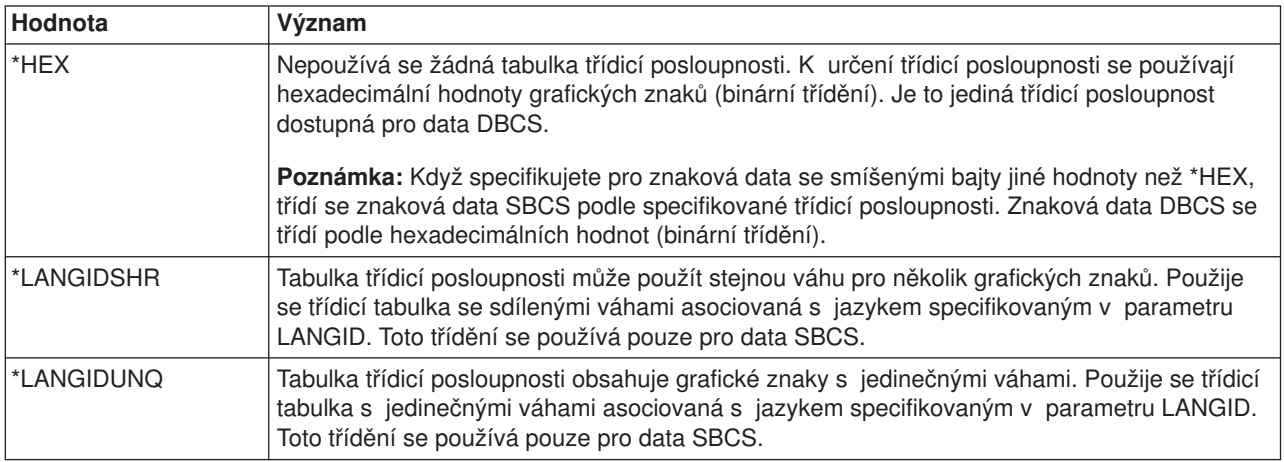

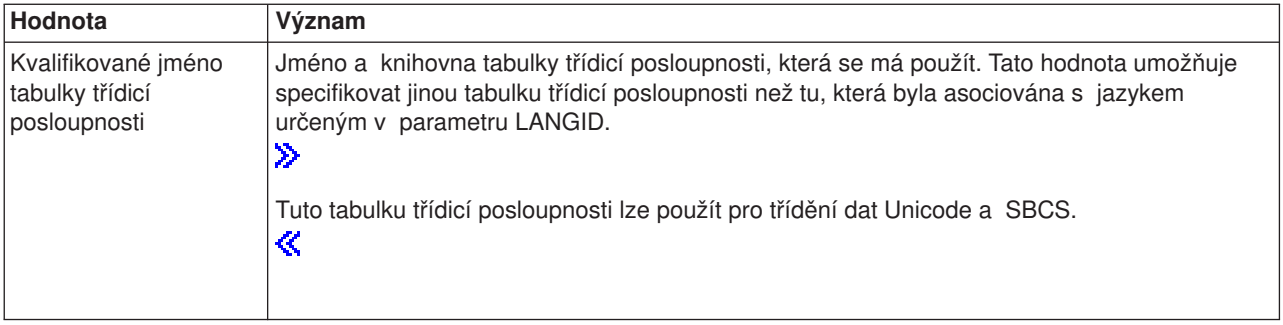

Další informace o tabulkách třídicích posloupností uvádí téma [Tabulky třídicích posloupností.](rbagssortsequencetable.htm)

*Systémová hodnota QSYSLIBL (Systémový seznam knihoven):* Systémový seznam knihoven, neboli QSYSLIBL (System library list), se používá jako první část seznamu knihoven přiřazených k úloze. Knihovny v systémové části seznamu knihoven úlohy se prohledávají dříve než všechny ostatní knihovny v seznamu knihoven úlohy. Seznam může obsahovat maximálně 15 jmen. Knihovnu specifikovanou jako část systémového seznamu knihoven nemůžete vymazat nebo přejmenovat, protože knihovny v tomto seznamu jsou blokovány.

Systémový seznam knihoven (QSYSLIBL) můžete změnit. Pokud systémovou hodnotu QSYSLIBL změníte, projeví se změna okamžitě u nových úloh zadávaných do systému. Změna neovlivní úlohy, které se již zpracovávají, pokud aplikace v úloze nemá přímý přístup do systémového seznamu knihoven.

*Systémová hodnota QTIMSEP (Časový oddělovač):* Časový oddělovač, neboli QTIMSEP (Time separator), slouží ke specifikaci znaku časového oddělovače. Tato hodnota se používá jako předvolený časový oddělovač pro atribut úlohy TIMSEP. Používá se také jako časový oddělovač, který můžete specifikovat v náznaku voleb IPL.

Časový oddělovač můžete změnit tak, aby odpovídal znaku, používanému k oddělování hodin a minut ve vaší zemi nebo oblasti. Můžete jej změnit na kteroukoliv z těchto hodnot:

- v Dvojtečka (:) jako časový oddělovač.
- v Tečka (.) jako časový oddělovač.
- v Čárka (,) jako časový oddělovač.
- Mezera () jako časový oddělovač.

Pokud tuto hodnotu změníte, bude mít změna vliv na nové úlohy, které do systému zadáte po provedení změny.

*Systémová hodnota QYEAR (Rok):* Systémová hodnota Rok, neboli QYEAR (Year), se v systému používá k zadání posledních dvou číslic roku. Hodnota má rozsah od 0 do 99. První dvě číslice roku přiřazuje systém na základě aktuálního nastavení systémové hodnoty [QCENTURY.](rbagsqcenturyuse.htm) Jestliže je vypočtený rok mimo rozsah dat podporovaných systémem (1928 až 2053), změní se systémová hodnota QCENTURY tak, aby vypočtený rok byl v podporovaném rozsahu.

Jestliže změníte tuto systémovou hodnotu:

- v QCENTURY se nastaví na hodnotu 0, jestliže QYEAR má hodnotu 54 až 99.
- v QCENTURY se nastaví na hodnotu 1, jestliže QYEAR má hodnotu 00 až 27.

Když například změníte QYEAR z hodnoty 95 na 13, změní systém hodnotu QCENTURY z 0 na 1, takže udává rok 2013. Pokud však změníte hodnotu QYEAR z 95 na 45, systém hodnotu QCENTURY nezmění, protože rok 1945 i 2045 jsou platnými roky.

Pokud tuto hodnotu změníte, nabývá změna platnosti okamžitě. Změna této hodnoty také ovlivní systémovou hodnotu [QDATE.](rbagsqdateuse.htm)

### **Popisy zařízení**

Dále jsou uvedeny parametry příkazů jazyka CL, kterými můžete změnit lingvistické a kulturní konvence u některých zobrazovacích a tiskových zařízení.

**Poznámka:** Popisy některých tiskových zařízení neumožňují zadat CHRID.

- v Parametr CHRID (identifikátor znaků). Identifikátor znaků můžete změnit, když vytváříte nebo měníte popisy zařízení pro tiskárny a obrazovky. Chcete-li změnit identifikátor znaků pro zobrazovací nebo tiskové zařízení, použijte jeden z následujících příkazů:
	- CRTDEVDSP (Vytvoření popisu zařízení (obrazovka)).
	- CHGDEVDSP (Změna popisu zařízení (obrazovka)).
	- CRTDEVPRT (Vytvoření popisu zařízení (tiskárna)).
	- CHGDEVPRT (Změna popisu zařízení (tiskárna)).
- Parametr KBDTYPE (typ klávesnice). Když vytváříte popis zařízení, můžete nastavit typ jazyka klávesnice. Typ jazyka klávesnice nastavíte pomocí příkazu CHGDEVDSP.
- v Parametr WSCST (přizpůsobení pracovní stanice). Parametr pro přizpůsobení pracovní stanice můžete nastavit při vytváření zařízení, abyste specifikovali použití uživatelsky přizpůsobeného uspořádání klávesnice. Chcete-li tento parametr nastavit, musí být zobrazovací zařízení logicky vypnuto. Parametr WSCST můžete zadat pomocí příkazu CRTDEVDSP.
- Parametr LNGTYPE (typ jazyka). Když vytváříte tiskárnu ASCII pomocí příkazu CRTDEVPRT, popisuje parametr LNGTYPE identifikátor jazyka klávesnice předvolené země nebo regionu pro tiskárnu. Když zadáte hodnotu \*SYSVAL, použije se systémová hodnota QKBDTYPE.

### **Zobrazovací a tiskové soubory**

Dále uvádíme klíčová slova a parametry příkazů, kterými můžete změnit hodnoty závislé na jazyku a kulturních zvyklostech pro zobrazovací a tiskové soubory.

- v Příkazy CRTDSPF (Vytvoření zobrazovacího souboru), CHGDSPF (Změna zobrazovacího souboru), CRTPRTF (Vytvoření tiskového souboru), CHGPRTF (Změna tiskového souboru) a OVRPRTF (Přepis tiskového souboru). Identifikátor znaků můžete zadat explicitně:
	- Jako systémovou hodnotu QCHRID (\*SYSVAL).
	- Jako popis zařízení nebo předvolbu zařízení pro výstup (\*DEVD).
	- Hodnotou \*JOBCCSID.
	- Použitím systémové hodnoty \*CHRIDCTL (\*SYSVAL).
- v Klíčové slovo CHRID (identifikátor znaků) v DDS. Toto klíčové slovo na úrovni pole použijte k identifikaci polí, která by měla být konvertována na identifikátor znaků (CHRID) zařízení. Klíčové slovo použijte ve spojení s parametrem CHRID v příkazech CRTDSPF, CHGDSPF, CRTPRTF, CHGPRTF a OVRPRTF. Klíčové slovo je však ignorováno, když je parametr CHRID těchto příkazů nastaven na \*JOBCCSID.
- Parametry SRTSEQ a LANGID v příkazu CRTDSPF. Tyto parametry můžete použít, chcete-li specifikovat třídicí posloupnost a identifikátor jazyka zobrazovacího souboru.

#### **Poznámka:**

#### ≫

Pokud není v parametru CHRID zobrazovacího souboru zadána hodnota \*JOBCCSID (buď přímo, nebo nepřímo pomocí CHRIDCTL), musí být parametr CHRID zobrazovacího souboru kompatibilní s CCSID úlohy. Jinak může dojít k nepředvídatelným výsledkům při zobrazení dat nebo při ukládání dat do databázového souboru.

≪

### <span id="page-28-0"></span>**Databázové soubory**

Dále uvádíme parametry příkazů, které můžete použít v databázových souborech pro změny hodnot závislých na jazyku:

• parametry SRTSEQ, LANGID,

#### $\ddot{\rm{}}$

a CCSID

### ≪

v příkazu CRTPF (Vytvoření fyzického souboru)

# $\ddot{\rm{}}$

v

v

parametry SRTSEQ, LANGID a CCSID v příkazu CHGPF (Změna fyzického souboru)

≪

### $\mathbf{\hat{z}}$

parametry v příkazu CPYF (Kopírování souboru)

≪

v parametry SRTSEQ a LANGID v příkazu CRTLF (Vytvoření logického souboru)

Tyto parametry lze použít k určení třídicí posloupnosti a jazyka pro databázový soubor.

#### **Klíčová slova DDS pro databázové soubory**

Dále uvádíme klíčová slova DDS, která můžete použít v databázových souborech ke změně hodnot závislých na jazyku:

- Klíčové slovo CCSID. Toto klíčové slovo se může použít k označení znakových dat uložených v databázi. Standardně se CCSID přebírá z úlohy, která vytváří databázový soubor.
- Klíčová slova DATFMT, DATSEP, TIMFMT a TIMSEP v DDS.

Formát datového pole typu Time (T) je v DDS popsán klíčovým slovem TIMFMT, které může mít zadánu hodnotu \*JOB. Podobně je formát datového pole typu Date (L) v DDS popsán klíčovým slovem DATFMT, které může mít zadánu hodnotu \*JOB.

Klíčová slova TIMSEP a DATSEP použijte k zadání oddělovačů data a času.

#### **Menu a skupiny panelů UIM**

K zadání hodnoty \*JOBCCSID pro menu nebo skupinu panelů můžete použít příkazy.

Parametr CHRID v příkazu CRTMNU (Vytvoření menu) slouží k zadání hodnoty \*JOBCCSID pro menu. Konverze mezi parametrem CHRID daného zařízení a hodnotou CCSID menu se provede automaticky.

Parametr CHRID v příkazu CRTPNLGRP (Vytvoření skupiny panelů) slouží k zadání hodnoty \*JOBCCSID pro skupiny panelů. Konverze mezi parametrem zařízení CHRID a CCSID skupiny panelů a CCSID úlohy se provede automaticky.

# **Kontrolní seznamy globalizace**

Toto téma poskytuje odkazy na bezpočet kontrolních seznamů, které jsou uvedeny v tématech týkajících se globalizace. Představují užitečný nástroj, jenž vám umožňuje přesvědčit se, že jste zvážili klíčové otázky, které budou důležité v jednotlivých aspektech vašeho plánování a implementace globalizace. Následující tabulka obsahuje odkazy na jednotlivé kontrolní seznamy a uvádí, kde si můžete přečíst další související témata.

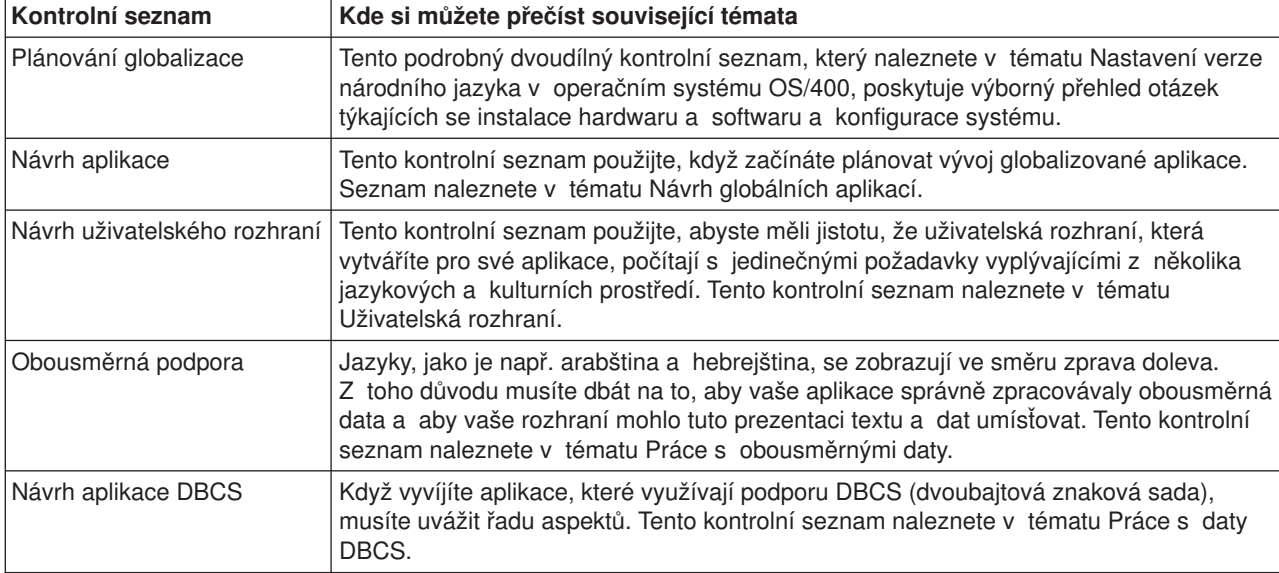

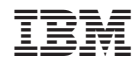

Vytištěno v Dánsku společností IBM Danmark A/S.